XXIX Неделя науки СПбГТУ. Материалы межвузовской научной конференции. Ч.III: С.76-77, 2001. Санкт-Петербургский государственный технический университет, 2001.

## УДК 621.983.044: 539.3

В.В. Гуляева (6 курс, каф. МиТОМД), К.И.Поздов, инж., В.С.Мамутов, д.т.н., проф.

## СОЗДАНИЕ ИНТЕРФЕЙСА ДЛЯ ПРОГРАММНОГО ПАКЕТА РАСЧЕТА ПАРАМЕТРОВ КОНТУРА ЭЛЕКТРОГИДРОИМПУЛЬСНОЙ УСТАНОВКИ

Электрогидроимпульсная штамповка в настоящее время широко используется различными автомобильными и авиационными компаниями для изготовления сложных пространственных деталей из листа и труб. Важной проблемой практического применения данного прогрессивного метода импульсной обработки металлов является увеличение эффективности электрогидроимпульсных установок (ЭГИУ).

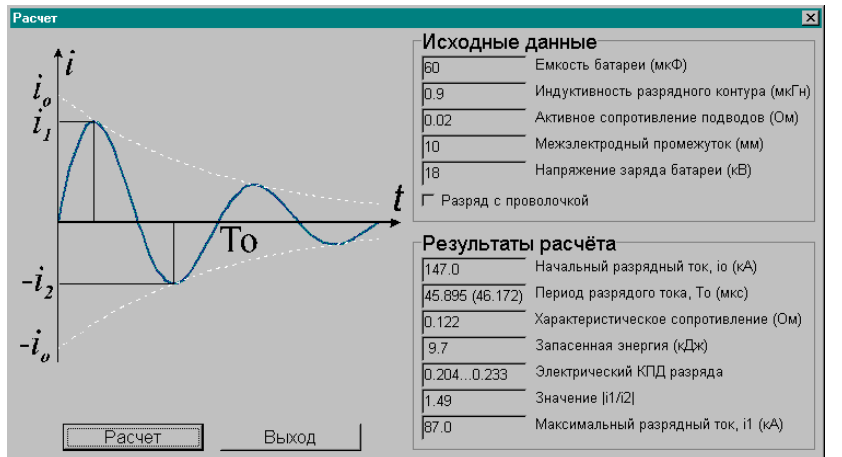

Рис.1. Расчетное окно программы

Чтобы оценить эффективность ЭГИУ, необходимо осуществить численный расчет переходных процессов в разрядном контуре, который характеризуется переменными электрическим сопротивлением и индуктивностью. Сопротивление контура определяется электропроводностью низкотемпературной плазмы высокого давления, образующейся при высоковольтном электрическом пробое в рабочей жидкости, а также геометрией

канала разряда. Электропроводность плазмы зависит от давления, температуры, величины разрядного тока и ряда других параметров процесса. Существуют методики расчета сопротивления разрядного промежутка Е.В. Кривицкого, Г.Б. Раковского, Р. Рюденберга, А.Г. Рябинина и ряда других авторов. При разработке расчетного пакета использована с определенной модернизацией методика Е.В. Кривицкого, показавшая в условиях электрогидроимпульсной штамповки достаточно хорошие результаты. Однако сложность физики процесса, отсутствие современного интерфейса затрудняют работу с расчетным пакетом. Поэтому целью данной работы являлось создание удобного пользовательского интерфейса при расчете параметров ЭГИУ.

Программа-оболочка, беспечивающая удобный пользовательский интерфейс, создана в среде Delphi для ОС Windows 95/98/NT/2000. Запуск программы начинается со стартового окна, где изображены схема ЭГИУ, эквивалентная ей электрическая схема, указаны параметры и их диапазоны, приведена другая, необходимая для работы информация.

Из стартового окна можно выйти в окно информации о программе и окно расчётов (рис. 1). В окне расчётов виден график изменения импульсного тока с указанием различных параметров. Группа полей ввода "Исходные параметры" позволяет ввести параметры и выбрать вариант расчёта при разряде с проволочкой и без проволочки. По нажатию на кнопку "Расчёт" происходит расчет, и поля группы "Результаты расчёта" заполняются или обновляются значениями в соответствии с исходными данными. Программа позволяет осуществить распечатку вводимой информации, расчетных графиков и другой расчетной информации. Для контроля вводимой информации и предотвращения возможных сбоев программы в расчетный пакет добавлена специальная процедура обработки и анализа вводимых данных.

*Выводы*. Для проектирования эффективных установок электрогидроимпульсной штамповки в среде Delphi для ОС Windows 95/98/NT/2000 создана программа-оболочка, обеспечивающая удобный пользовательский интерфейс.